## **iNAP – Requesting SIT/209 Access**

- 1) Log into iNAP at https://nap.nwcg.gov/NAP/ with your standard account.
- 2) Click on your name in the upper right-hand corner and select "Request app access and roles."

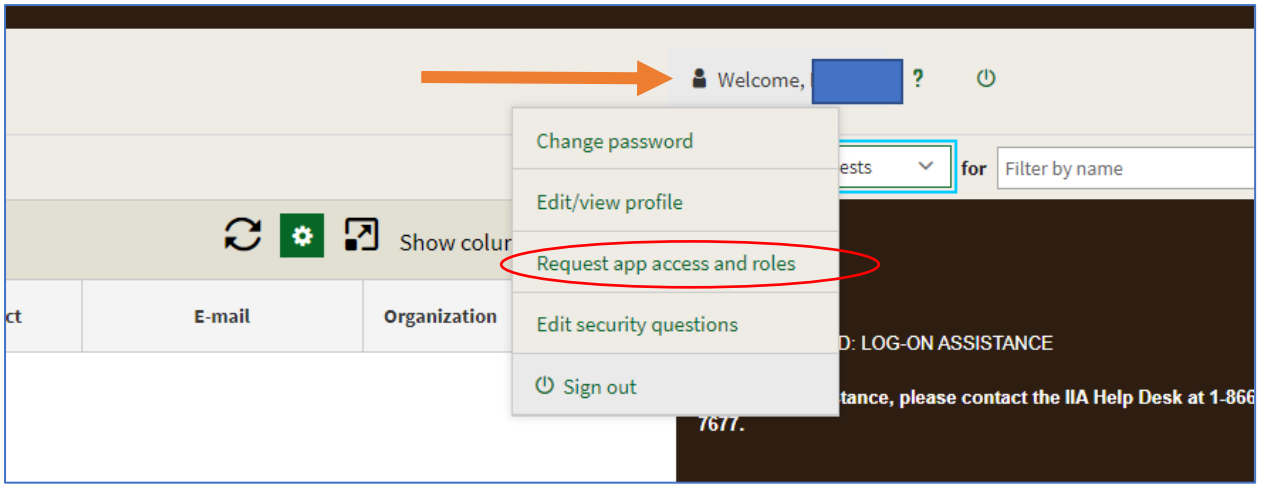

3) Under Application Access, select "SIT209."

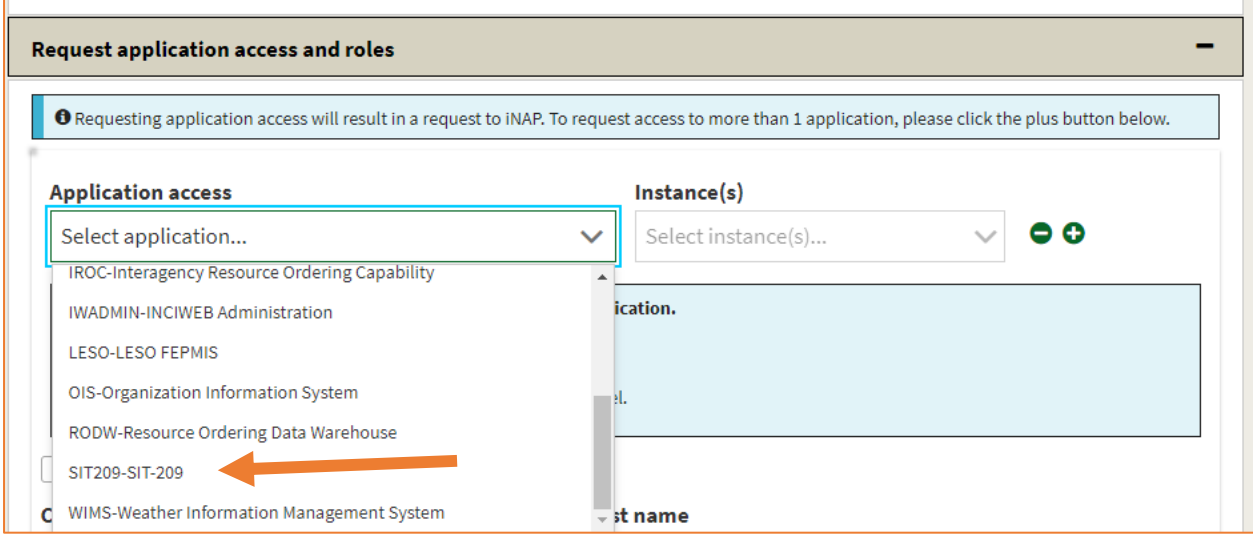

4) Under Instances, select "PROD (standard)" (Current FAMTEST users can also select TEST).

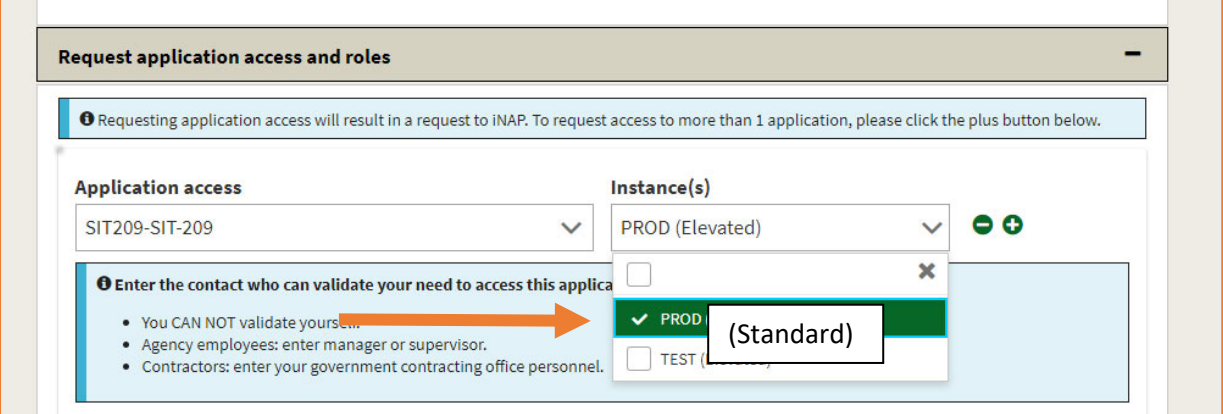

5) "Request application roles for SIT209" will automatically default to "SIT209 Report Reader." This allows users to utilize the report functionality within SIT209. **Only** select "SIT209 Writer" if you are currently able to create Cognos reports within SIT209.

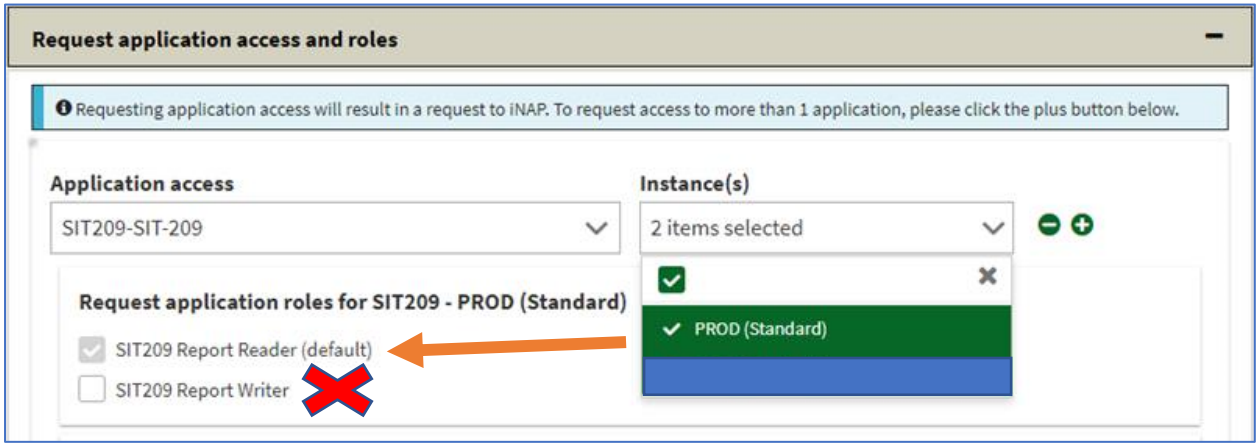

- 6) Complete the contact information portion with someone who can validate your account. If coordinated properly, one can use their GACC Intelligence Coordinator's information.
- 7) Select Submit